## **شبیه ساز محاسبات پرتونگاري صنعتی براي چشمه هاي گاما**

**2 ، احمد پیرجمالی 1\* بهروز ركرك 3 ، امیر موافقی <sup>1</sup> ، نورالدین محمدزاده** -6 پژوهشگاه علوم و فنون هستهاي، پژوهشکده راكتور و ایمني هستهاي -2 سازمان انرژي اتمي ایران، مركز نظام ایمني هستهاي -9 پژوهشگاه علوم و فنون هستهاي، پژوهشکده كاربرد پرتوها \*brokrok@aeoi.org.ir

## **چکیده**

پرتونگاري صــنعتي یکي از پركاربردترین آزمونها در بين روشهاي غيرمخرب بازرســي قطعات و تجهيزات اســت. اســتفاده از ابزارهاي كامپيوتري در انجام فعاليتهاي مسـتلزم انجام محاسـبات، ميتواند عالوه بر صـرفه جویي در زمان انجام فعاليتها، به كاهش خطاي انسـاني در انجام محاسـبات و افزایش قابليت اطمينان، دقت و صـحت محاسـبات انجام شـده منجر گردد. انجام رادیوگرافي صنعتي مستلزم یك سري محاسبات و انتخاب صحيح پارامتره ا براي حصول كيفيت مطلوب در تصاویر پرتونگاشت است. این محاسبات عمدتاً شامل محاسبات مربوط به اكتيویته چشمه، انتخاب تکنيك پرتودهي، محاسبه فاصله چشمه تا فيلم، محاسبه زمان پرتودهي، محاسبات مربوط به شاخص كيفيت تصویر و محاسبه حساسيت است. هر كدام از این پارامترها به نوع چشمه مورد اس تفاده، نوع فيلم، دانسيته نوري مطلوب، هندسه، جنس و ابعاد قطعه و حساسيت مطلوب وابسته است. در حال حاضر نرم افزارهایي براي انجام محاسبات پرتونگاري موجود است كه عمدتا فقط بخش محدودي از محاسبات را انجام مي دهند. محاسبات پرتونگاري با تهيه یک رابط گرافيکي براي شبيهسازي و انجام محاسبات نسبتاً كامل پرتونگاري صنعتي با چشمههاي گاما و با در نظر گرفتن ا ستانداردهاي صنعتي مرتبط انجام شده ا ست. نتايج حا صل از نرم افزار شبيه ساز تهيه شده با نتايج حاصل از دیگر برنامههاي كاربردي موجود مقایسه و تایيد شدهاند.

**واژگان كلیدي:** 

شبيه ساز، پرتونگاري صنعتي، نرم افزار، چشمه گاما، فنون پرتونگاري

## **-1 مقدمه**

امروزه براي ان جام م حاســـ بات رادیوگرافي نرم افزار هایي موجود است كه توسط مراكز و یا شركت هاي خارجي تهيه شــده اند و هر كدام برخي از محاســبات را انجام مي دهند كه فایل اجرایي آنها بعضاً به صورت تبليغاتي و با محاسبات محدود در شــبکه اینترنت موجود اســت و نرم افزار كامل قابل خریداري است.

سه نمونه خارجي تحت عناوین Isotope Calculator RT RTcalc و Radiography Calculation(ATTAR) و مورد بررسی قرار گرفته اند [۱–۳].

نمونه اول، Isotope Calculator RT ، توســـط كمپاني OK-S Software كه یک كمپانی آلمانی است تهیه شده است و كاربرد آن براي پرتونگاري با چشمه -192Ir و -Se 75 اســت. نســخه موجود در شــبکه اینترنت این نرم افزار نسـخه كامل نيسـت و نسـخه كامل آن نياز به خریداري و پرداخت هزینه دارد. فيلم هاي مورد اســتفاده در نرم افزار

شــامل فيلمهاي كمپاني Agfa با شــماره هاي 2D، 4D، 5D و 7D ا ست. براي چ شمه -632Ir در ن سخه تبليغاتي این نرم افزار محاسبه ضخامت از mm 2 تا mm 61 و در نسخه كامل از mm2 تا mm 611 انجام ميشود.

براي چشـــمه -75Se در نســـخه تبليغاتي این نرم افزار محا سبه ضخامت از mm 2 تا mm 61 و در ن سخه كامل از mm 2 تا mm 91 ان جام مي شـــود. این نرم افزار با دریافت اكتيویته منبع، اندازه فاصــله چشــمه تا فيلم، نوع فيلم و دانسيته مطلوب، زمان پرتودهي را محاسبه مي كند. همچنين در این نرم افزار این قابل يت وجود دارد كه با تعيين زمان پرتودهي دانســيته حاصــل محاســبه گردد. قابليت هاي این نرم افزار صرفاً محدود به موارد فوق ا ست

و بخش وسيعي از نياز كاربران را پوشش نمي دهد. ن مونـه دوم، (ATTAR(Calculation Radiography، Advanced Technology Testing كمپاني محصــول Research And است. این نرم افزار محا سبات پرتونگاري صنعتي براي چ شمه -192IR را انجام ميدهد. در این نرم

**فنـاوری آزمـونهـایغیـرمخـرب**

دوره دوم، شماره یکــم، تابستـان 6931

افزار اكتيویته چشـمه، ضـخامت قطعه، نوع فيلم، دانسـيته مطلوب و فا صله چ شمه تا فيلم (Sfd) تو سط اپراتور وارد مي شوند و نرم افزار بر ا ساس این اطالعات، زمان پرتودهي را محاســبه ميكند. عالوه بر محاســبه زمان پرتودهي، نرم افزار به صـــورت جداگانه قابليت محاســـبه حداقل Sfd و همچنين محاسبه حساسيت پرتونگاري با استفاده از شماره سيم قابل رویت را دارد. نرم افزار فوق نيز اگرچه ن سبت به نرم افزار اول قابليت هاي بيشــتري دارد، ليکن صــرفاً براي چشـــمه ایریدیوم و جنس ماده فوالدي و فقط براي فيلم هاي 400AA، 4D و 7D تهيه شده و نوع تکنيك مناسب را نيز تعيين نمي ك ند. در این نرم افزار نقش طول قط عه نيز در محاســبه Sfd لحاظ نگردیده اســت و فقط Sfd با استفاده از Ug تعيين ميشود كه از نظر عملي، محاسبه اي ناقص محسوب شده و با توجه به طول قطعه نياز به اصالح دارد.

هدف از این تحقیق ته یه نرم افزاری بوده اســــت كه محاسبات را در محدوده وسيع و نسبتاً كاملي از كاربردهاي پرتونگاري صــنعتي انجام دهد. طراحي و پياده ســازي یك نرم افزار براي انجام محاســـبات رادیوگرافي صـــنعتي با اســتفاده از پرتوهاي گاماي چشــمه ایریدیم ،632 كبالت ،11 ســـزیوم 691 و ســـلنيوم 11 به عنوان كاربرديترین منابع پرتونگاري گاما، براي ضخامتهاي مختلف صفحات و ضـــ خا مت ها و قطر هاي مختلف لو له ها )در م حدوده كاربردي) در این تحقيق انجام شـــده اســـت. در انجام محاســـبات و پياده ســـازي نرم افزاري، اســـتانداردهاي ASME و ISO مالک عمل بودهاند ]۱و1[.

نمونه سوم، اپليکيشن RTcalc for NDT كه تو سط تيم ژاپني Primavera La براي اندروید طراحي شـــده و در ماركت گوگل قرار دارد، نســخه رایگان آن روي ضــخامت یك اینچ ثابت بوده و قابليت تعيين ضــخامت را ندارد )این محدودیت در صـــورت خرید برداشـــته میشـــود). این اپليکي شن داراي دو بخش گاما و X ا ست و در بخش گاما سه نوع چ شمه و سه نوع فيلم را پو شش مي دهد و جنس قطعه نيز فقط آهن در نظر گرفته شده است و فقط قطعات صــفحهاي را پوشــش ميدهد. این اپليکيشــن مزیت تحت اندروید بودن را داراست اما امکانات آن كافي نيست و مانند سـایر نرمافزارها، جداول آن بسـته اسـت و قابليت توسـعه ندارد.

**-2 پارامترها و محاسبات پرتونگاري**

نمونههاي ذكر شده در مقدمه محا سبات ن سبتاً كاربردي ، اما تا حدي ناقص و محدود در پرتونگاري صــنعتي را انجام ميدهند. منابع پرتو، محدوده ضخامت، جنس هاي مختلف مواد و نوع فيلم از جم له مواردي هســـت ند كه در نرم افزارهاي فوق به شکل محدودي در نظر گرفته شدهاند. همچنين در نرمافزارهاي فوق شـــکل هندســـي قطعه در محا سبات در نظر گرفته ن شده ا ست. ا صوالً در پرتونگاري صنعتي به صورت كاربردي و كالسيك قطعات بيشتر به دو فرم صـــف حه اي (Plate (و لو له (Pipe (در نظر گرف ته مي شوند و اولين محا سبه اي كه انجام مي شود، محا سبات مربوط به انتخاب تکنيك پرتونگاري اســـت. تکنيك هاي پرتونگاري بر اســاس تعداد صــفحاتي كه پرتو از آنها عبور ميكند و تعداد صـفحاتي كه از آنها تصـویر ایجاد مي شـود نامگذاري ميگردند. در مورد صـفحات، فقط از تکنيك تك دیواره- تك ت صویر (SWSI (ا ستفاده مي شود و در مورد لولهها از تکنيكهاي تك دیواره - تك تصویر شامل شعاعي (Panoramic) و غير شــــعاعي (Non-Panoramic)، دو دیواره - تک تصـــویر (DWSI) و دو دیواره - دو تصـــویر شــامل تکنيكهاي بيضــوي (Elliptic (و روي هم افتاده (Superimposed (اسـتفاده ميشـود. در مورد لولهها گام اول محاســبه، تعيين تکنيك پرتونگاري اســت. نمونه هاي معرفي شــده در بخش قبل، صــرفاً محاســبات مربوط به Plate را، آن هم نه به صـــورت كامل انجام مي دهند و در صـــورتي كه اپراتور بخواهد از آنها در محاســـبات لوله ها ا ستفاده كند، ميبای ست ابتدا بخ شي از محا سبات را خود انجام دهد و سپس با این نرم افزارها بخش محدود دیگري از محاسبات را انجام دهد.

در نرمافزار ارا ئه شـــده ، پارامتر هاي مورد ن ياز به عنوان ورودي برنامه براي شـــبيه ســـازي و انجام محاســـبات پرتونگاري شامل موارد زیر است:

- نوع قطعه )شامل: صفحه یا لوله(
- جنس قطعه )شــامل: آهن )یا فوالد(، مس، آلومينيوم و روي به عنوان فلزاتي كه در پرتون گاري موارد كاربرد وسيعتري دارند(
- ابعاد و ضـــخامت قطعه )شـــامل: طول جوش )در مورد صـفحه)، قطر(در مورد لوله)، ضـخامت پایه، و ضـخامت هاي گرده و ریشه جوش(

**فنـاوری آزمـونهـایغیـرمخـرب**

**56** دوره دوم، شماره یکــم، تابستـان 6931

- نوع، اكتيویته و ابعاد چ شمه پرتوزا ) شامل: چ شمه هاي ایریدیوم،632- كبالت،11- ســزیوم 691 و ســلنيوم11 كه پر كاربردترین چشـــ مه هاي پرتون گاري صـــنعتي هستند(
- نوع فيلم و دانســـيته مطلوب )شـــامل ســـري كامل فيلمهاي: آگفا، كداک، فوجي و فوما(
	- عدم وضوح هندسي مطلوب
		- حساسيت مطلوب

پارامترهایي كه توســـط نرمافزار محاســـبه و نمایش داده مي شوند (خروجي ها) نيز شامل موارد زير است: محاسبه و تعيين نوع تکنيك در مورد لوله ها

- محاسبه حداقل Sfd
- محاسبه اكتيویته روز براي چشمه مورد نظر
	- محاسبه زمان پرتودهي
	- محاسبه شاخص كيفيت تصویر
	- محاسبه حساسيت به دست آمده واقعي
		- **-3 نتایج و بحث**
		- 6-9 معرفي نرم افزار تهيه شده

نرم افزار طراحي شــــده هيچ یـك از محـدودیـتهـاي نرمافزارهاي مشـــابه را ندارد و داراي یك پایگاه داده با قابليت تعريف دادههاســـت كه اطلاعات مربوط به فيلمها، چشـــ مه ها، جنس قط عات و غيره را ذخيره نموده و در محاســـبات از این اطالعات اســـتفاده مي نماید. اطالعات جداول این پایگاه داده قابل ویرایش و افزایش است بنابراین نرمافزار عمال هيچ گو نه م حدودیتي در اســـت فاده از انواع فيلمها، چشـــمه ها و جنس قطعه ها ندارد. جداول زیر در پایگاه داده طراحي شدهاند.

- جدول چشمه ها: شناسه چشمه، نام چشمه، نيمه عمر، RHM و HVL
- جدول فيلم ها: شركت سازنده، مدل فيلم، FFR و FF
- جدول مواد: نوع ماده، شــناســه چشــمه، و فاكتور ماده  $(MF)$
- جدول IQI: شماره سيم و قطر آن در هر نوع استاندارد محاســـبات این نرم افزار، قطعات صـــفحه اي و همچنين قطعات لوله اي را پوشـــش ميدهد و براي قطعات لوله اي،

روش مناســـب جهت پرتونگاري را نيز پيشـــنهاد ميدهد. عالوه بر آهن، چند فلز پركاربرد نظير آلومينيوم و مس نيز در پایگاه داده موجودند و چنانچه جنس قطعه، در پایگاه داده موجود ن باشـــد مي توان آن را به پای گاه داده افزود. چ شمه هاي موجود نيز در برنامه تعریف و ذخيره مي شوند و برنامه همواره اكتيویته فعلي آنها را محاســـبه مي نماید. چ ند نوع فيلم مختلف از قب يل ,Agfa ,Fuji ,Kodak Foma در پایگاه دادهاي نرم افزار تعریف شده اند و چنانچه فيلم مورد ا ستفاده در پایگاه داده نبا شد، نظير موارد قبلي قابل افزودن است. محاسبات مربوط به حداقل فاصله چشمه تا فيلم (Sfd) بر اساس رابطه عدم وضوح هندسي ذكر شده در استانداردهاي ASME و ASTM انجام ميشود.  $Sfd=Ofd(1+F/Ug)$  (1) كه در آن Ofd فاصــله دورترین نقطه قطعه تا فيلم و Ug عدم وضوح هندسي است. براي قطعات صــفحهاي، عالوه بر عدم وضـوح هندســي اثر طول قطعه نيز بر اساس مرجع ] 1[ مطابق روابط زیر لحاظ شده است.)2(  $\left\{ \begin{array}{c} l \\ l \end{array} \right.$ l  $\overline{T}$ براي راديوگرافي معمولي  $\overline{T}$ براي راديوگرافي حساس كه در آن l بلندترین طول عبور مورب پرتو در قطعه و T ضخامت قطعه است. محاسبه اكتيویته چشمه بر اساس اكتيویته اوليه آن و پس از گذشت مدت زمان t بر اساس رابطه )9( تعيين ميشود.  $A=A_0exp(-0.693t/HalfLife)$  (۳) محاسبه زمان پرتودهي توسط نرم افزار با استفاده از فرمول )۱( انجام ميشود: time  $= \frac{Std^2.f(t).FF}{A.RHM.10000}$  (f) A.RHM.10000 كه در آن Sfd فا صله چ شمه تا فيلم بر ح سب سانتيمتر است، (t(f تابعي از ضخامت قطعه ا ست و با ا ستفاده از جدول 6 تعيين مي شود، FF فيلم فاكتور مربوط به فيلم و از جدول 2 استفاده شده است،

A اكتيویته چشمه بر حسب كوري و RHM فاكتور گاماي چشمه است،

**فنـاوری آزمـونهـایغیـرمخـرب**

دوره دوم، شماره یکــم، تابستـان 6931

روابط دیگري براي محاســـبه زمان نيز وجود دارد مانند رابطه معروف به كوري-سـاعت (H/C (كه نرم افزار قابليت افزودن محاسبه بر اساس این روابط را نيز دارد. نرمافزار از ح سا سيت مطلوب مورد نظر براي تعيين شماره ســـيم شـــاخص كيفيت تصـــویر نوع ســـيمي بر مبناي اســــتــفــاده ISO, ASME, BS اســــتــانــداردهــاي مي كند.حســاســيت پرتونگاري طبق رابطه زير تعریف مي شود:

$$
S = \frac{S}{S} = \frac{S}{S}
$$

حساسيت پرتونگاري براي كاربردهاي معمولي حدود %2 و براي كاربردهاي حساس حدود ١٪ در نظر گرفته مي شود و با قرار دادن این مقادیر و ضـــخامت قطعه در رابطه فوق، ضــخامت كوچکترین ســيمي كه باید رویت شــود، تعيين ميشــود ] 1[. از ســوي دیگر پس از عمليات پرتونگاري و تعيين عملي نازكترین سيم قابل رویت، با استفاده از رابطه فوق، حساسيت عملي به دست آمده محاسبه ميشود.

**جدول )1( مقادیر تابع (t(f مورد استفاده در محاسبه زمان** 

| پر تودھی |       |       |       |       |  |  |  |
|----------|-------|-------|-------|-------|--|--|--|
| t(mm)    | t(mm) | t(mm) | t(mm) | t(mm) |  |  |  |
| f(t)     | f(t)  | f(t)  | f(t)  | f(t)  |  |  |  |
| 5        | 19    | 33    | 47    | 61    |  |  |  |
| 5.3      | 10.0  | 18.9  | 35.7  | 67.4  |  |  |  |
| 6        | 20    | 34    | 48    | 62    |  |  |  |
| 5.5      | 10.4  | 19.7  | 37.3  | 70.6  |  |  |  |
| 7        | 21    | 35    | 49    | 63    |  |  |  |
| 5.8      | 10.9  | 20.7  | 39.1  | 73.8  |  |  |  |
| 8        | 22    | 36    | 50    | 64    |  |  |  |
| 6.0      | 11.4  | 21.6  | 40.9  | 77.3  |  |  |  |
| 9        | 23    | 37    | 51    | 65    |  |  |  |
| 6.3      | 12.0  | 22.6  | 42.8  | 80.9  |  |  |  |
| 10       | 24    | 38    | 52    | 66    |  |  |  |
| 6.6      | 12.5  | 23.7  | 44.8  | 84.6  |  |  |  |
| 11       | 25    | 39    | 53    | 67    |  |  |  |
| 6.9      | 13.1  | 24.8  | 46.9  | 88.6  |  |  |  |
| 12       | 26    | 40    | 54    | 68    |  |  |  |
| 7.3      | 13.7  | 25.9  | 49.0  | 92.7  |  |  |  |
| 13       | 27    | 41    | 55    | 69    |  |  |  |
| 7.6      | 14.4  | 27.1  | 51.3  | 97.0  |  |  |  |
| 14       | 28    | 42    | 56    | 70    |  |  |  |
| 7.9      | 15.0  | 28.4  | 53.7  | 101.5 |  |  |  |
| 15       | 29    | 43    | 57    | 71    |  |  |  |
| 8.3      | 15.7  | 29.7  | 56.2  | 106.3 |  |  |  |
| 16       | 30    | 44    | 58    | 72    |  |  |  |
| 8.7      | 16.5  | 31.1  | 58.8  | 111.2 |  |  |  |
| 17       | 31    | 45    | 59    | 73    |  |  |  |
| 9.1      | 17.2  | 32.6  | 61.6  | 116.4 |  |  |  |
| 18       | 32    | 46    | 60    | 74    |  |  |  |
| 9.5      | 18.0  | 34.1  | 64.4  | 121.8 |  |  |  |

**جدول )2( فیلم فاكتور براي فیلمهاي مختلف**

| Film<br><b>Brand</b> | <b>DUPONT</b>                                                                                                    | FUJI                                                                                                    | <b>FOMA</b> | <b>KODAK</b>                                | <b>AGFA</b> |
|----------------------|----------------------------------------------------------------------------------------------------|----------------------------------------------------------------------------------------------------|-------------|---------------------------------------------|-------------|
| Film Type            | $\begin{array}{r} \overline{\text{ND1-75}} \\ \text{ND1-65} \\ \text{ND1-55} \\ \text{ND1-55} \end{array}$<br>יים[⊑]<br>ਨੈ                                                                                                    | $\begin{array}{c}\n 11.50 \\ 11.50 \\ 11.50 \\ 11.50 \\ 11.50 \\ 11.50 \\ 11.50 \\ 11.50 \\ 11.50 \\ 11.50 \\ 11.50 \\ 11.50 \\ 11.50 \\ 11.50 \\ 11.50 \\ 11.50 \\ 11.50 \\ 11.50 \\ 11.50 \\ 11.50 \\ 11.50 \\ 11.50 \\ 11.50 \\ 11.50 \\ 11.50 \\ 11.50 \\ 11.50 \\ 11.50 \\ 11.50 \\ 11.50 \\ 1$ |             | M<br>MX-120<br>SR-45<br>SR-45               |             |
| <b>FFR</b>           | $3.17\frac{3}{2}$                                                                                                    |                                                                                                    |             |                                             |             |
| FF                   | $\begin{vmatrix} 27 & 28 & 42 \\ 21 & 28 & 28 \\ 21 & 22 & 28 \\ 21 & 23 & 23 \\ 22 & 23 & 24 \\ 23 & 24 & 23 \\ 24 & 25 & 23 \\ 25 & 26 & 23 \\ 26 & 27 & 23 & 24 \\ 27 & 28 & 23 & 24 \\ 28 & 23 & 23 & 24 \\ 29 & 23 & 23 & 24 \\ 21 & 23 & 23 & 24 \\ 21 & 23 & 23 & 24 \\ 21 & 23 & 23 & 24 \\ 21 & 2$ | $\approx$ $\approx$ $\approx$ $\approx$                                                                                                    |             | 여 ង 명 검 을 원  의 왕 와 먼 뉴 금 금 을 올 쓸  여 ង 명 걸 됨 |             |

## **فنـاوری آزمـونهـایغیـرمخـرب**

دهد. تصـــویري از رابط گرافيکي نرم افزار در شـــکل ) 6( نمایش داده شده است.

2-9 كاربري و رابط گرافيکي نرمافزار پنجره نرمافزار به محض باز شــدن منتظر دریافت اطالعات ورودي است تا محاسبات را طي گامهاي سه گانه زیر انجام

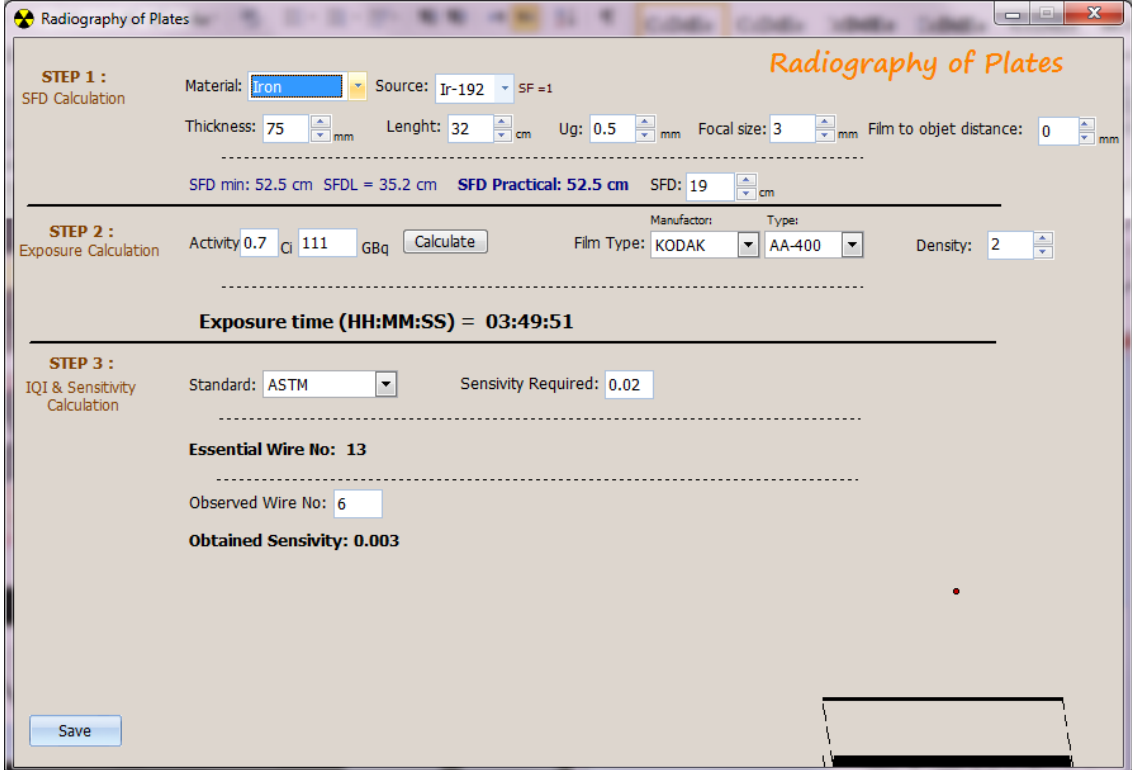

**شکل )1( نمایی از رابط گرافیکی نرم افزار شبیه ساز محاسبات پرتونگاري- قطعه صفحهاي**

گامهاي اجرایي براي كاربري نرم افزار به شرح زیر است: **گام اول:** محاسبه SFD

با تعيين جنس قطعه، نوع چ شمه، ضخام ت و طول قطعه، عدم وضوح هندسي، اندازه موثر چشمه و فاصله فيلم تا زیر قطعه، مقدار Sfd حداقل براســاس عدم وضــوح هندســي، مقدار Sfd براســـاس طول قطعه و همچنين Sfd عملي محا سبه شده و نمایش داده مي شود. در مورد لوله ها قطر خارجي نيز دریافت ميشود.

**گام دوم:** محاسبه زمان پرتودهي

با تعيين اكتيویته، نوع فيلم و دانســـيته، زمان پرتودهي محاسبه و نمایش داده ميشود.

**گام سووومی** هم در همين پنجره وجود دارد كه مربوط به تعيين ح سا سيت و وایر م شاهده شده ا ست كه در صورت نياز ميتوان از آن نيز استفاده كرد. در این گام، استاندارد و حساسيت مورد نظر مشخص ميشود.

با توجه به اینکه نرمافزار آخرین اطالعات اسـتفاده شـده را نگاه ميدارد، نتایج هرگونه تغيير در مفروضـات رادیوگرافي قطعه به محض اعمال آن تغيير در خروجي محاســـبات به نمایش گذاشته ميشود.

در مورد لولهها، همان گامهاي ذكر شده در مورد صفحات طي ميشود با این تفاوت كه قطر خارجي و همچنين گرده جوش )Re )و ریشـــه جوش )Ro )به تفکيك نيز در نظر گرفته مي شوند و با توجه به م شخ صات داده شده، روش پرتونگاري نيز توســط نرمافزار پيشــنهاد ميشــود و اگر به داخل لوله دسترسي ندا شته باشيم، با تعيين این و ضعيت در نرمافزار، روش مناسب بعدي پيشنهاد مي شود. نمایي از رابط گرافيکي نرم افزار شبيه ساز محا سبات پرتونگاري در مورد محاســـبات مربوط به قطعات لولهاي در شـــکل (٢) نمایش داده شده است.

**فنـاوری آزمـونهـایغیـرمخـرب**

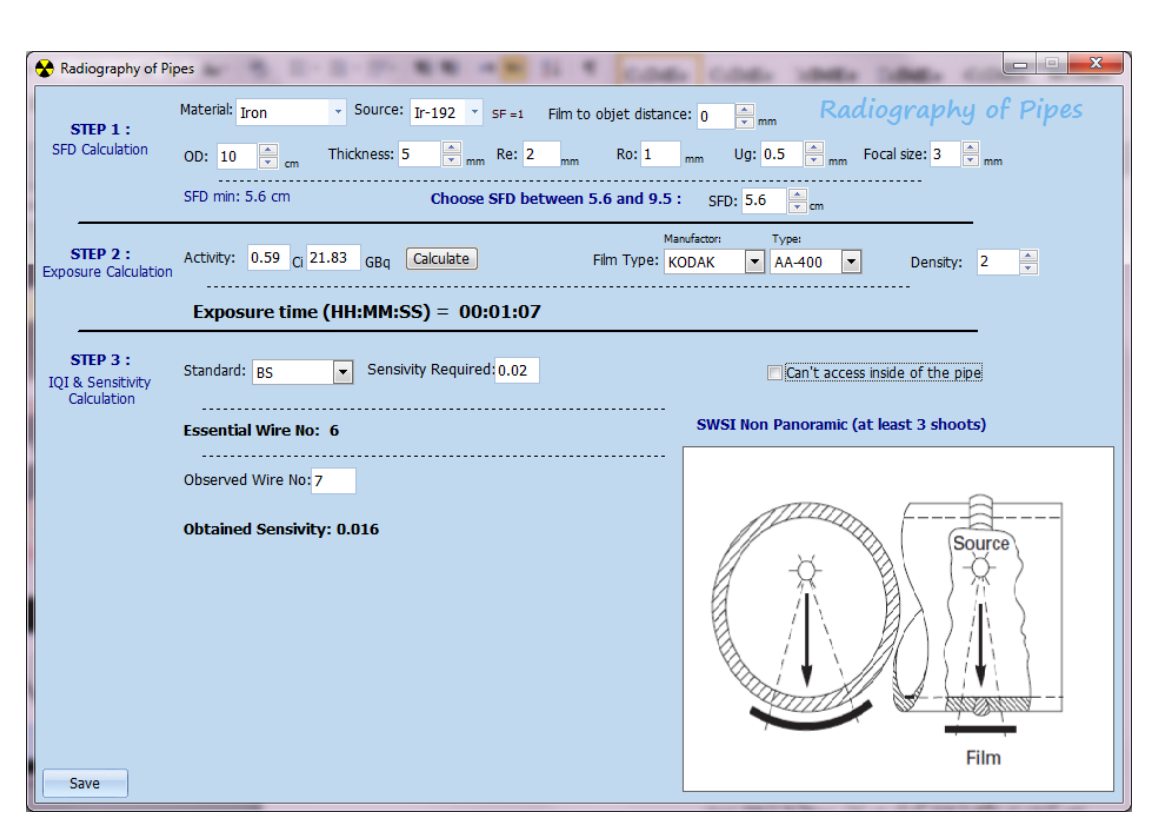

**شکل )2( نمایی از رابط گرافیکی نرم افزار شبیه ساز محاسبات پرتونگاري- قطعه لولهاي**

به عنوان مثال هركدام از آنها داراي كاستيهایي در انتخاب انواع چشـــمه، انواع جنس قطعات، انواع فيلم و همچنين اســتاندارد مورد اســتفاده هســتند و نرم افزار تهيه شــده ميتواند با رفع این كاســتيها به عنوان یك نرم افزار جامع براي پرتونگاري گاما مورد استفاده قرارگيرد. **-5 منابع**

**مقاله علمی**

[1] RT Calculator Isotope, http://www.oks.com/software\_en/ndtrt/ndtrt.php, Accessed 10.08.16

[2] Radiography Calculation (ATTAR), www.attar.com.au/uploadimage/Product/Produ ctImg/ radiography\_calculations.xls, Accessed 15.12.16

[3] RTcalc, https://play.google.com/store/apps/ details?id=jp.ne.asahinet.mr2yknst.rtcalc&hl=e n, Accessed 12.01.17

[4] ISO 5579, (2013). Non-destructive testing - - Radiographic testing of metallic materials using film and X- or gamma rays - Basic rules. [5] ASME, Sec IV, Article 2, (2013). Radiographic Testing.

[6] IAEA Training course series No. 3, (1992). Industrial Radiography.

[7] ASNT Nondestructive Testing Handbook, Third Edition: Volume 4, (2002) Radiographic Testing (RT)

**-4 نتیجهگیري**

شبيه ساز محاسبات پرتونگاري صنعتي با فيلم، با تهيه نرم افزاري با وســعت عملي گســترده و كاربردي از نظر قابليت انتخاب نوع چشــمه، جنس و ضــخامت قطعه، نوع فيلم و اسـتاندارد شـاخص كيفيت براي دو نوع قطعه صـفحهاي و لولهاي طراحي و پياده سـازي شـده اسـت. توالي گامها در ورود داده ها، ان جام م حاســـ بات و ن مایش خروجي ها به گو نه اي منطقي و مت ناســـب با ن ياز كاربران پرتون گاري صنعتي پياده سازي شده است و به شکلي پویا نتایج به هر دو صـــورت عددي و گرافيکي در معرض د ید كاربر قرار ميگيرند. با توجه به ویژگي هاي خاص نرم افزار از قبيل باز بودن جداول مربوط به چشمهها، مواد و فيلمها، و همچنين ان جام م حاســـ بات مربوط به لو له ها، كه در هيچ یك از نرمافزارهاي م شابه وجود ندارند، همچنين توانایي محا سبه سریع و پيش گيري از خطاهاي محا سباتي در پرتونگاري، اســـتفاده از این نرم افزار به پرتونگاران توصـــيه مي گردد. صحت نتایج محاسبات نرم افزار تهيه شده از طریق مقایسه ن تایج با نرم افزار هاي موجود مورد ارز یابي قرار گرف ته و تایيد شده است. البته اكثر نرم افزارهاي موجود قابليتهاي كافي براي اعتبار ســنجي نرمافزارهاي تهيه شـده را ندارند